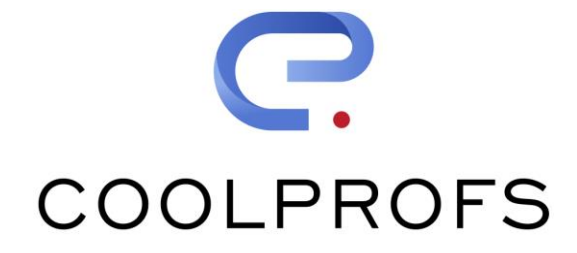

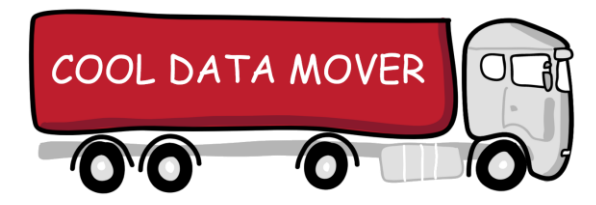

## Cool Data Mover Installation Manual

v2.6 March 2023

**1**

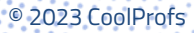

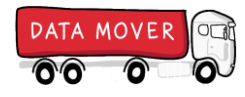

**2**

# **CONTENT**

- Part 1 Technical requirements
- Part 2 Installation
- Part 3 Environment configuration

#### Part 1

# **TECHNICAL REQUIREMENTS**

**3**

#### Technical requirements

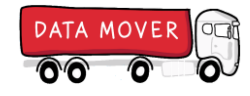

**4**

- PaaS, On Premise or Hybrid .NET Stack OutSystems Platform Server version 10.0.800.0 or higher \*
- Microsoft SQL Server or Oracle (12c or higher) platform database
- The OutSystems Scheduler service needs to run on each FrontEnd server that participates in Move actions (to facilitate light BPT)
- Webservice communication between Cool Data Mover instances should be possible. In practise this means making sure that the correct port (443 or 80) is opened in the Firewall in OnPrem installations.

\* The Cool Data Mover can be installed on versions prior to 10.0.800.0. However, the throughput of importing and exporting data will be impacted as light BPT is not available in these versions.

#### Part 1

## **INSTALLATION**

**5**

 $\blacksquare$ 

#### Installation

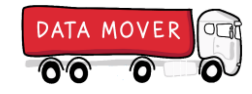

The Cool Data Mover (CDM) application is delivered as a protected solution in the form of an .OSP file. A valid license is required when installing the CDM. **A license can be obtained from CoolProfs** by providing the activation codes of the environments on which the CDM will be installed. The CDM needs to be installed in every environment where exports, imports or deletes will run.

- 1. Install the Cool Data Mover license. Use Service Center for on-Premise. See 1) for Outsystems Paas environments.
	- A. Choose Administration => Licensing => Upload new license
	- B. Choose the license file (.lic) supplied by CoolProfs and click Upload
	- C. Note that after a successful install, the Cool Data Mover license is listed under the 'Product Licenses' section
- 2. Install the Cool Data Mover Solution using Service Center
	- A. Download the latest version of the Cool Data Mover at <https://www.coolprofs.com/cdm-downloads-en/>
		- Download the \*.v11 OSP for an OutSystems 11 environment or \*.v10 for OutSystems 10
	- B. Choose Factory => Solutions => Upload & Publish a solution
	- C. Choose the .OSP file and click 1-Click Publish
- 3. Disable activity logging using Service Center to avoid overload of log-messages
	- A. Choose Factory => Extensions => Uncheck the 'Activity Logging' checkbox for **all CDM\_\* Extensions**
		- Select the extension => Select the 'Operation' tab => Uncheck Activity Logging => Click Apply
	- B. Choose Factory => Modules => Uncheck the 'Activity Logging' checkbox for *modules CDM\_Worker*, *CDM\_Mediator* and *CDM\_FileSystemServices*
		- Select the module => Click on the 'Operation' tab => Uncheck Activity Logging => Click Apply

 $1$  In an on-premise situation you need to have Administrator privileges to perform the listed actions. In an OutSystems PaaS environment, you will need to request OutSystems (via a support ticket) to perform the license installation

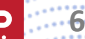

### Installation (continued)

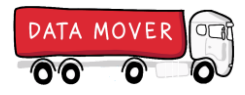

**7**

4. Enable Move Types

Enable imports, exports and/or deletes by setting the corresponding 'enable..' site-properties to True in the **CDM\_DataMover** module. Consider which moves types are appropriate/allowed for the environment in which you are installing the Cool Data Mover; for instance, usually Deletes will not be allowed in a production environment.

5. Oracle specific grants

For *On-Premise Oracle* environments please make sure the database user under which the CDM connects to the database (normally OSRUNTIME) is granted execute rights on the packages SYS.DBMS\_CRYPTO and SYS.DBMS\_LOB.

6. Security settings

By default, the Data Mover uses the http protocol for its screens and webservices (to facilitate SSL offloading). However, we strongly recommend to use the https protocol. This can be enforced for the complete Cool Data Mover application in LifeTime or ServiceCenter

- a. In Lifetime, choose Environments => Production => More security settings
- b. Enable the following options:
	- Force HTTPS for screens in Web Applications
	- Force HTTPS for exposed integrations in Web Applications

When using HTTPS, valid certificates supporting https connections are required.

Please note that when using the 'Force HTTPS for exposed integrations' option, the Https protocol also needs to be selected in the environment settings section of the Cool Data Mover.

### Installation (continued)

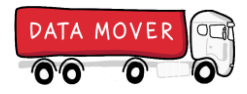

**8**

7. Grant authorizations in OutSystems Users application

The Cool Data Mover comes with the following predefined roles. Access to the roles is required to be able to use the Cool Data Mover. Grant users/groups that require access the necessary roles.

- CDM User base role of the Cool Data Mover, required for every user
- CDM\_Admin to manage environment settings and have overall access to all functions
- CDM Packager to create and edit packages
- CDM\_Importer to execute imports using predefined packages
- CDM\_Exporter to execute exports using predefined packages
- CDM\_Deleter to execute deletes using predefined packages
- CDM Filemanager to create (sub)folders and perform file operations on the Main Data Mover server

#### 8. WebserviceKey

For security reasons, make sure all environments have got *the same* value in the *CDM\_Base.WebserviceKey* site property by copying the value from one environment to all other environments. It does not matter which value, make sure they are all the same.

9. Enable LightBPT

Make sure that the 'Light process execution' checkbox is checked for the **CDM\_Worker** module (on the 'Operation' tab)

10. Republish solution

To make all changes effective, we must now re-publish the *current running version* of the CoolDataMover solution.

11. The Cool Data Mover application will be available at http://<yourserver>/CDM\_DataMover Proceed by specifying the environment parameters in the Settings of the application (see 'Configuration' section)

#### Applications, modules and site properties

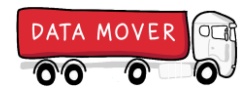

The Data Mover consists of two applications "Cool Data Mover" and "Cool Data Core"

All modules are prefixed by "CDM\_"

The following table lists *customizable* site properties. All other site properties are managed by the Data Mover *and should only be changed after consulting with CoolProfs CDM Support*

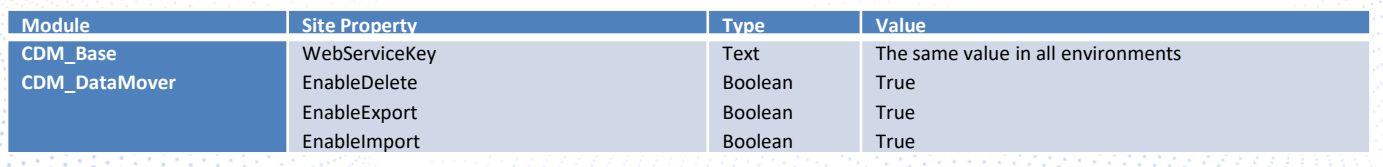

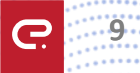

#### Part 2

# **CONFIGURATION**

**10**

Œ

### Configure environment

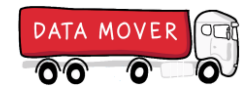

**11**

c

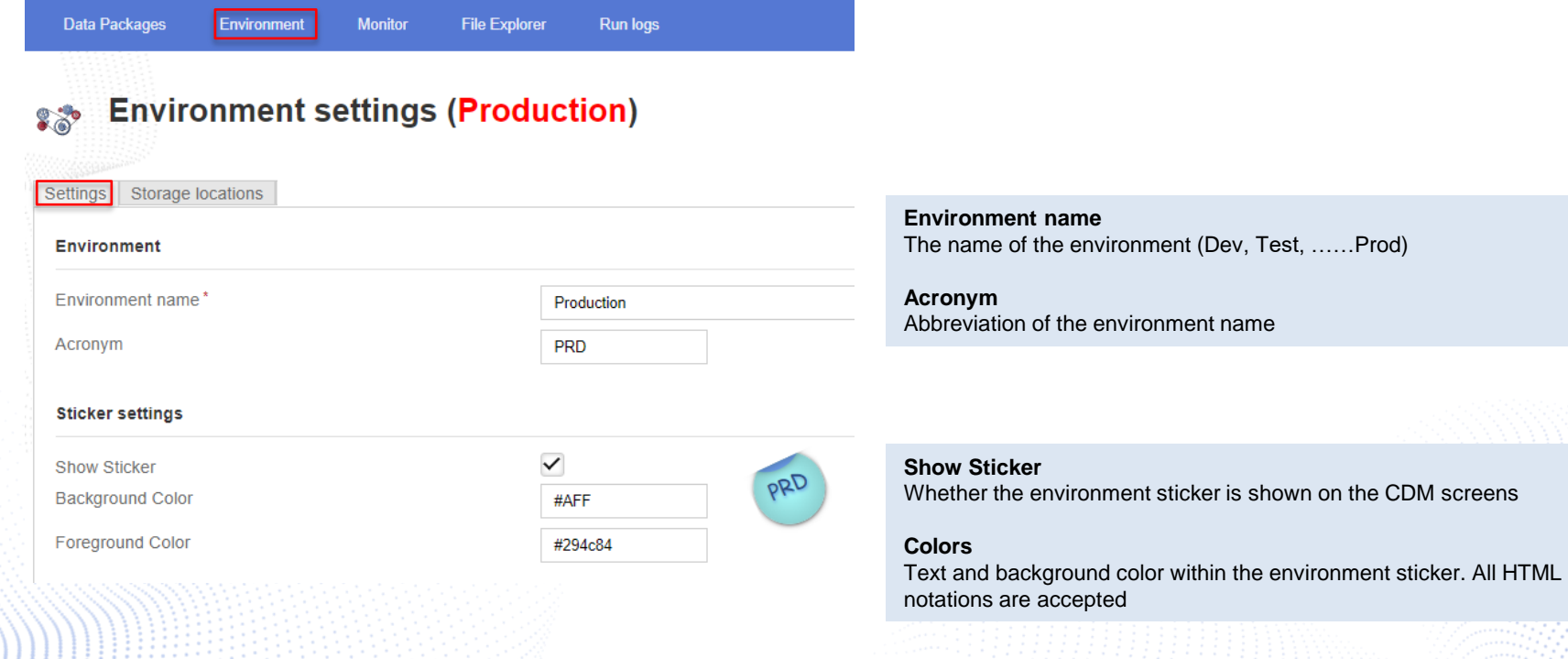

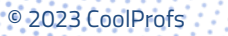

A Storage Location identifies a physical location onto which the CDM can store or read data files.

### Storage Locations

When unsure about these settings please contact CDM support!

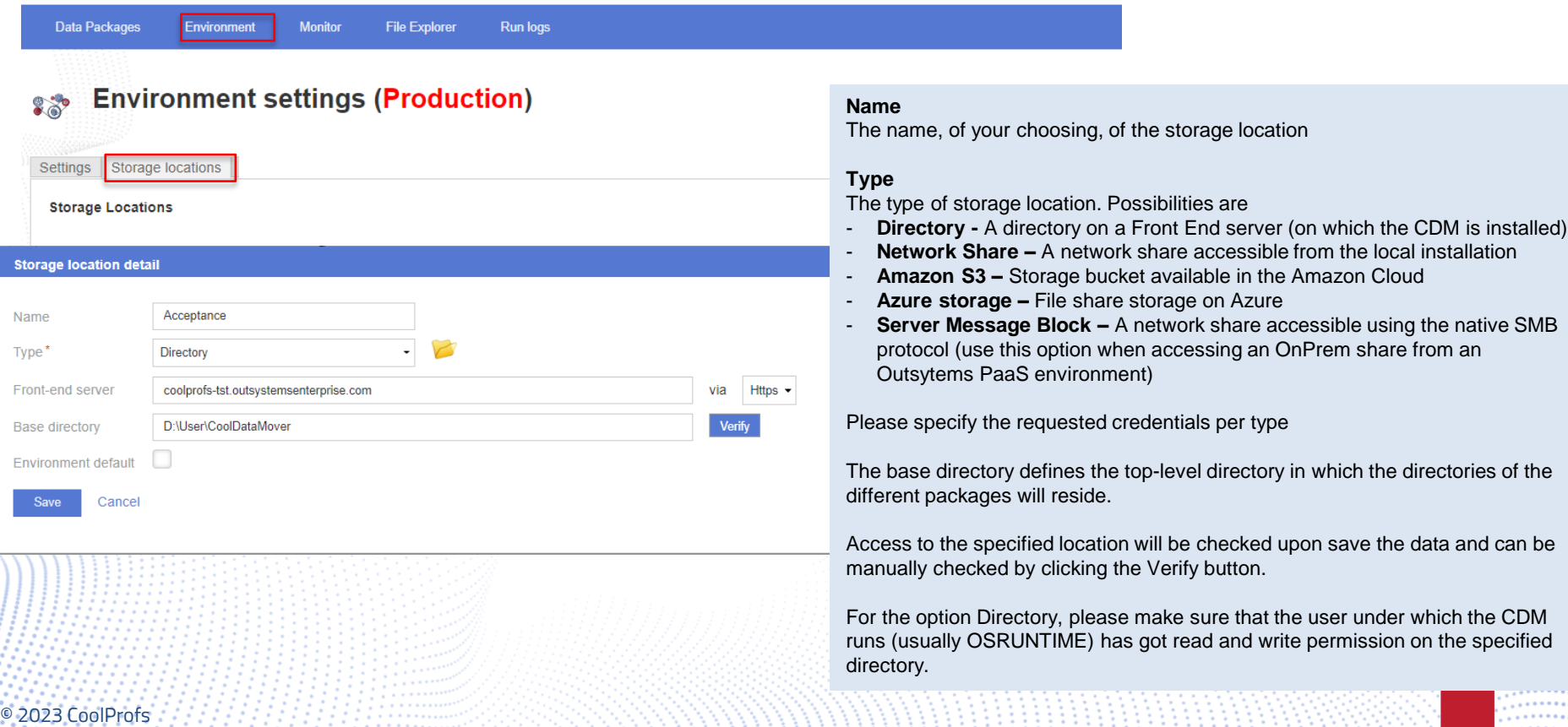

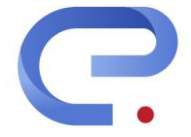

### COOLPROFS

Rapid. Development. Partner.

**14**